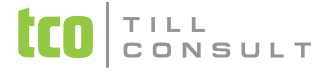

#### **Co je nového v systémech EIS DUNA 2019.2.40**

V Přerově 20. září 2019

### **DPH**

- **Výpočet DPH metodou "shora"** úprava dle nové legislativy, týká se více agend (*vydané faktury, pokladna, daňová kalkulačka, výdejky, objednávky, nabídky, poptávky, zakázky, kasa, skladová karta – ceník* apod.).
- **EXAL PROVÉ struktury XML pro KH** budou platit pro všechna podaná Kontrolní hlášení po 1. 10. 2019
- **\*** Nový typ dokladu "I2" v souvislosti s novou legislativní úpravou nedobytných pohledávek (§ 46 Zákona o DPH), funguje obdobně jako typ I1, ale v *Kontrolním hlášení* se vykazuje s označením "P", zatímco I1 má označení "A", týká se evidencí *Vydané faktury, Přijaté faktury, Pokladní doklady P i V, Všeobecné doklady*
- **Přiznání DPH** změny popisků tištěného formuláře, vzor č. 21
- **KH - kontrola duplicity řádků v části A1 a B1**, v chybách se nahlásí více řádků se stejným EČDD a současně stejným kódem PDP
- **Načítání vystaveného opravného dokladu do DPH** dle nové legislativy již není nutné čekat na převzetí opravného dokladu protistranou a za den, kdy je potřeba zahrnout doklad do DPH, se považuje den zaslání. Datum doručení se mění na Datum zaslání a při uložení dokladu lze na dotaz vyplnit toto datum dle data vystavení faktury. Pokud se doklady odesílají e-mailem tlačítkem na horní liště, lze nastavit automatické vyplňování Data odeslání dle data Odesláno emailem.
- **Evidence záloh** úprava rozsahu zapisované částky (stamiliony)

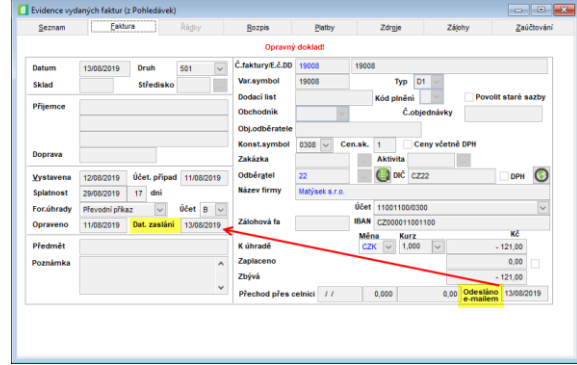

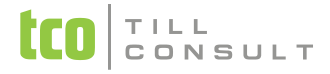

### **Pokladna**

 $\cdot$  **Zaokrouhlování celkové částky příjmového pokladního dokladu** – úprava algoritmu výpočtu zaokrouhlovacího rozdílu, pokud je v *Nastavení – Nastavení základní konfigurace – Zaokrouhlování dokladů* nastaveno zaokrouhlování pokladních dokladů v měně CZK. Zaokrouhlovací rozdíl se dopočítá automaticky, ale zobrazí se až po uložení dokladu (stejný princip pro běžné i zjednodušené pokladní doklady). Při následné editaci se zaokrouhlení kalkuluje znovu, aby nedocházelo

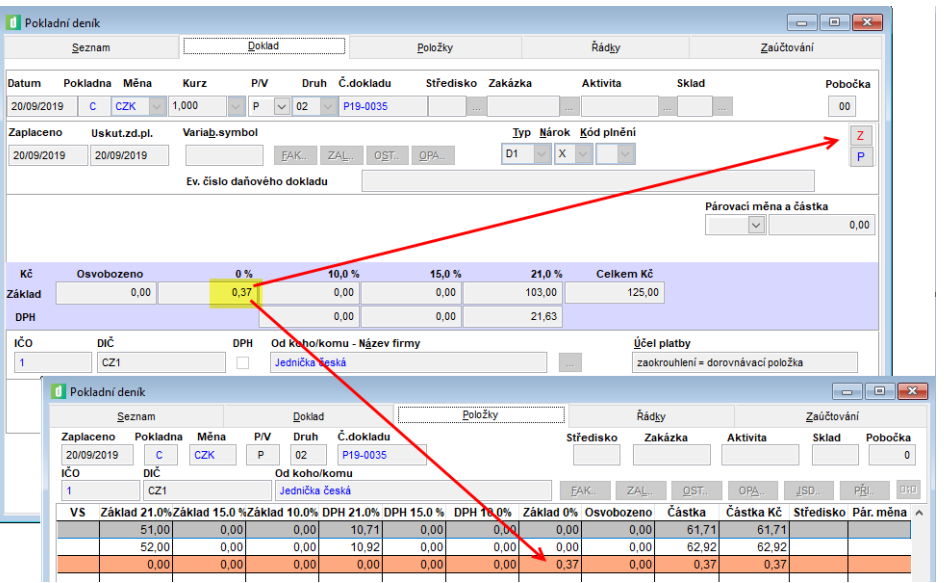

k součtu s původně vypočítaným zaokrouhlením. Zaokrouhlení se zahrne do základu 0%.

**Pokladní doklad** - automatické předplňování položky Uskutečnění plnění dle Data zaplacení

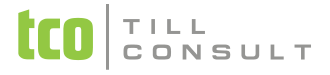

### **Banka**

- **Příkaz k úhradě** kontrola nepovolených znaků ve variabilním symbolu, program nahlásí před tiskem nebo vytvořením elektronického příkazu (např. písmena, mezery, jiné nepovolené znaky)
- **Příkaz k úhradě do zahraničí** nový formát pro SEPA platby v EUR u FIO banky

### **Pohledávky/Fakturace**

- **Opravný daňový doklad** nové předplňování položky "Datum zaslání" (viz popis v části DPH)
- **Opravný doklad pro nedobytné pohledávky podle § 46**  lze vystavit s typem I2
- **Import ISDOC faktury** úprava importu faktury, která obsahuje zaokrouhlení, pokud v ISDOC není uvedeno v základu 0%
- **Inventarizace pohledávek** nová možnost výběru faktur také podle data uskutečnění plnění
- **Odeslání faktury e-mailem** pomocí tlačítka na horní ovládací liště úprava pro Odesílání pomocí Outlooku

### **Sklady a výkony**

- **Storno výdejky** nyní se Datum dodání vyplňuje podle pracovního data
- **Senerování faktury z dodacího listu** políčko "Odesláno" (e-mailem) z výdejky se nyní nepřenáší do vydané faktury

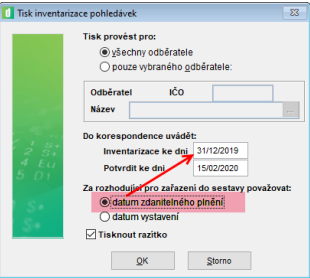

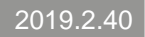

# TILL<br>CONSULT

### **Kasa**

 **Modul pro online komunikaci s platebními terminály** – pro jednodušší identifikaci plateb se nově plní "Referenční číslo" číslem pokladního dokladu

### **EET**

 **Změna v datové větě o zaslané tržbě** – neuvádí se položky s nulovou nebo prázdnou hodnotou (např. základ daně v 15%, pokud tržba obsahuje jen sazbu 21%)

## **Číselníky**

- **<u>❖</u> Číselník organizací** při načítání údajů z ARESu se u firmy se skupinovou registrací nově zobrazí v položce DIČ text "Skupinové DIČ". Není možné doplnit skutečné skupinové DIČ, protože tato služba není na ARESu dostupná.
- **Číselník zemí** nová položka ISO kód země, slouží pro rychlejší načítání údajů z ARESu

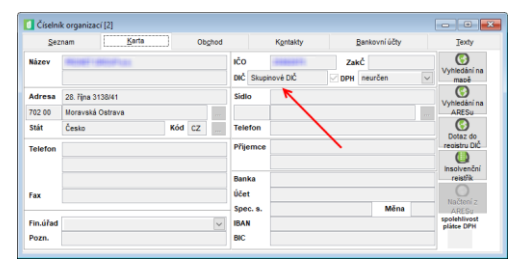

## **Účetnictví**

**• Příspěvkové organizace** – úprava XML souboru "Protokol o schválení účetní závěrky" (obsah části Neschválení závěrky)

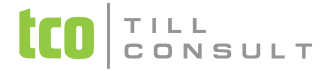

### **Systém**

 **Nastavení parametrů SMTP serveru** – nastavení SMTP serveru je nyní možné i pro každého uživatele samostatně. Společná konfigurace je i nadále možná pomocí nastavení pro celou aplikaci.

[iva.tomanova@tco.cz](mailto:iva.tomanova@tco.cz) [, dana.dostalova@tco.cz](mailto:dana.dostalova@tco.cz)